### Op vEdge-router gebaseerde serviceresources

# Inhoud

Inleiding Voorwaarden Vereisten Gebruikte componenten Configureren Netwerkdiagram **Configuraties** Verifiëren Problemen oplossen

## Inleiding

Dit document beschrijft hoe u bestemmingsprinter (NAT) kunt configureren in VPN-service op vEdge-router.

## Voorwaarden

### Vereisten

Cisco raadt u aan kennis te hebben van Cisco SD-WAN.

#### Gebruikte componenten

De informatie in dit document is gebaseerd op de volgende software- en hardware-versies:

- vEdge-routers
- vSmart Controller met een softwareversie van 18.3.

De informatie in dit document is gebaseerd op de apparaten in een specifieke laboratoriumomgeving. Alle apparaten die in dit document worden beschreven, hadden een opgeschoonde (standaard)configuratie. Als uw netwerk levend is, zorg er dan voor dat u de mogelijke impact van om het even welke opdracht begrijpt.

# Configureren

### Netwerkdiagram

Het netwerkdiagram wordt hier weergegeven.

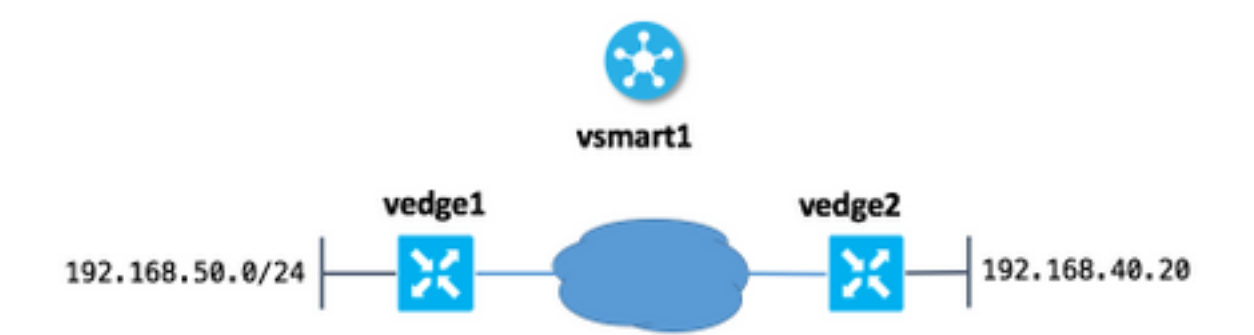

Het belangrijkste idee hier dat gebruikers van site 50 (vedge1) kunnen bereiken om 192.168.40.20 aan een andere kant op IP-adres 192.168.140.20 te ontvangen.

Dit is analoog van deze IOS configuratie verklaring:

ip nat outside source static 192.168.40.20 192.168.140.20

#### **Configuraties**

1. Configuratie van de NAT-pool op vEdge op site 50.

```
vedge1#show running-config vpn 40 interface natpool31
vpn 40
 interface natpool31
  ip address 192.168.140.5/32
  nat
   static source-ip 192.168.40.20 translate-ip 192.168.140.20 outside
   !
  no shutdown
  !
!
```
2. Het gegevensbeleid op vSmart configureren en toepassen.

```
vsmart1# show running-config policy data-policy DNAT
policy
 data-policy DNAT
  vpn-list CORP
    sequence 10
     match
      destination-ip 192.168.140.20/32
     !
     action accept
      nat pool 31
     !
    !
    default-action accept
   !
  !
!
vsmart1# show running-config apply-policy site-list site_50
apply-policy
 site-list site_50
  data-policy DNAT all
```
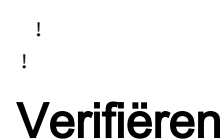

1. Controleer of de vertaling in een corresponderend VPN-service staat.

vedge1# show ip nat interface nat-vpn 40 **FIB FIB** NUMBER FILTER FILTER T<sub>D</sub> VPN IFNAME MAP TYPE FILTER TYPE COUNT COUNT IP POOLS ------------------------------------------------------------------------------------------------ --------- 40 natpool31 endpoint-independent address-port-restricted 0 0 192.168.140.5/32 1

2. Controleer of het beleid op vEdge van vSmart is toegepast.

```
vedge1# show policy from-vsmart
from-vsmart data-policy ENK_NAT
 direction all
 vpn-list CORP
  sequence 10
   match
    destination-ip 192.168.140.20/32
   action accept
    nat pool 31
  default-action accept
from-vsmart lists vpn-list CORP
 vpn 40
```
### Problemen oplossen

Als bestemmings-gebaseerde NAT niet werkt, dan is het belangrijkste hier dat u moet verzekeren dat het IP adres van de NAT pool van de bestemmingsgastheer bereikbaar is. Dit is belangrijk omdat per vEdge-router op bestemming gebaseerde NAT-implementatiebron IP-adres ook NATed is naar het IP-adres van de pool.

Dus, bijvoorbeeld, op basis van het bericht van de steekproefsgewijze bestemming 192.168.140.20 wordt vervangen door het echte IP-adres 192.168.40.20, maar het adres van de host van 192.168.50.0/24 subtype op site 50 is ook NATed tot 192.168.1 40.5, dus moet u een route naar dit adres hebben om het even welk adres of antwoordpakketten zullen de brongastheer (verzoeker) niet bereiken. Dit kan worden bereikt met de advertentie voor het NAT-podnet. In dit voorbeeld, bestaat Subnet uit slechts één adres en geadverteerd via Overlay Management Protocol (OMP).

Hier kunt u controleren dat de route op vEdge1 op de afgelegen site wordt gepresenteerd:

192.168.30.5 mpls ipsec F,S